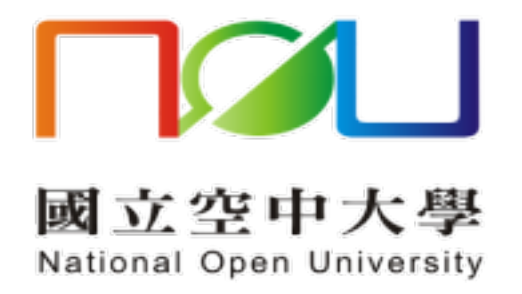

## 新舊版郵件系統 信件手動匯出入操作手冊

資訊科技中心

113.1.30

國立空中大學 | 新舊版郵件系統信件手動匯出入操作手冊

## 舊版郵件系統之信件由系統自動轉移,使用者不須手動轉移信件。 若使用者有特殊需求希望手動匯出與匯入信件,請詳下列步驟:

(1)進入 Mail 2000 郵件系統,選取要轉移的信件→更多→批次匯出 匯出的檔案會存至電腦(ZIP 檔)

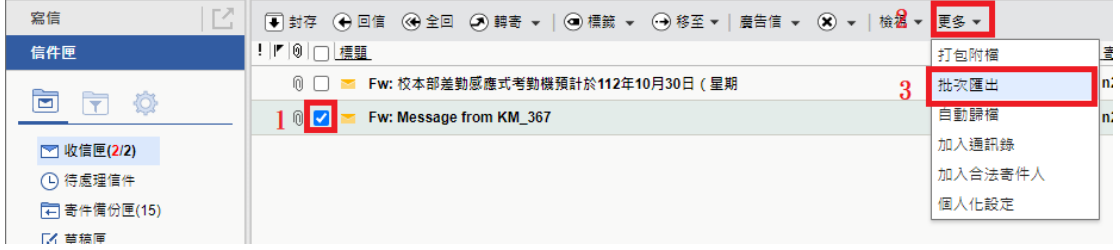

(2)將匯出的 ZIP 檔進行解壓縮,會產生.eml 檔

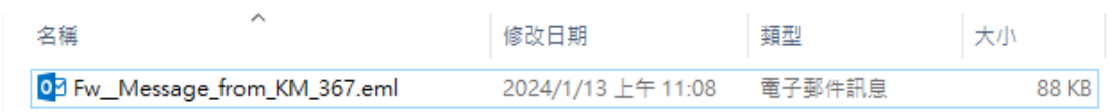

(3)進入新郵件系統→收件匣(滑鼠右鍵)→上傳信件

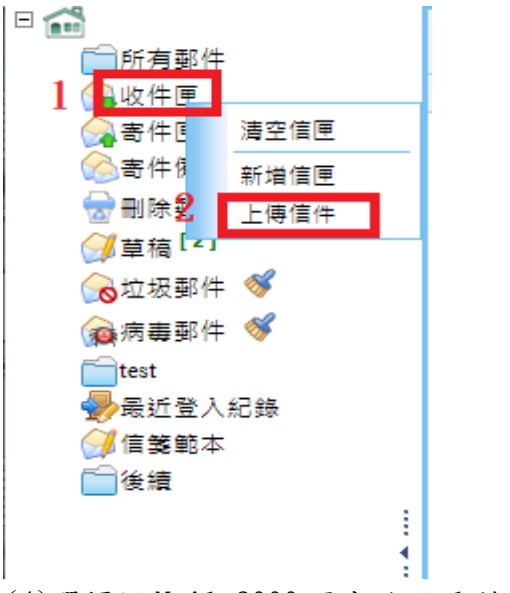

(4)選擇從 Mail 2000 匯出的.eml 檔→確定 匯入的信件會出現在收件匣內

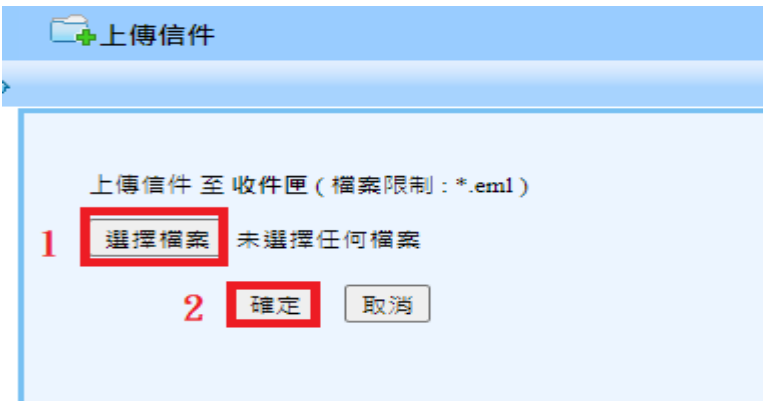